# **クイックオペレーションガイド Quick Operation Guide**

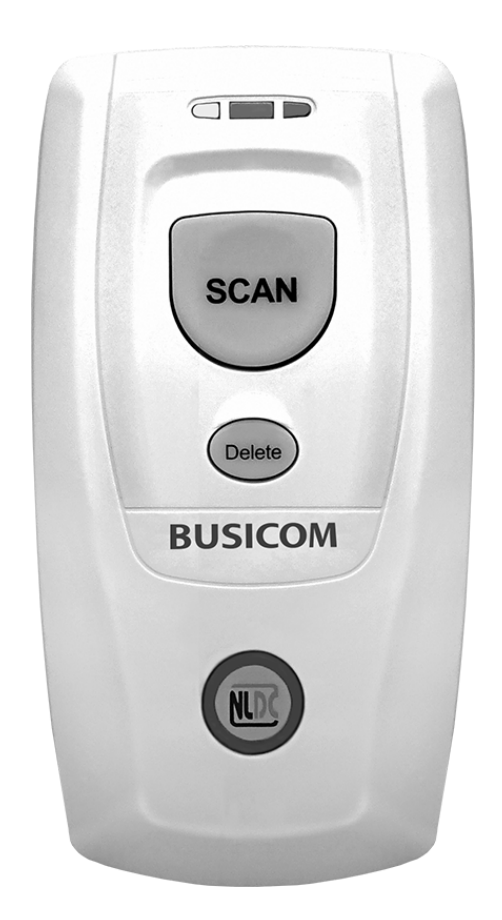

## **BC-BS80シリーズ BC-BS801DⅡ Bluetooth 1D Barcode Reader**

# **BUSICOM**

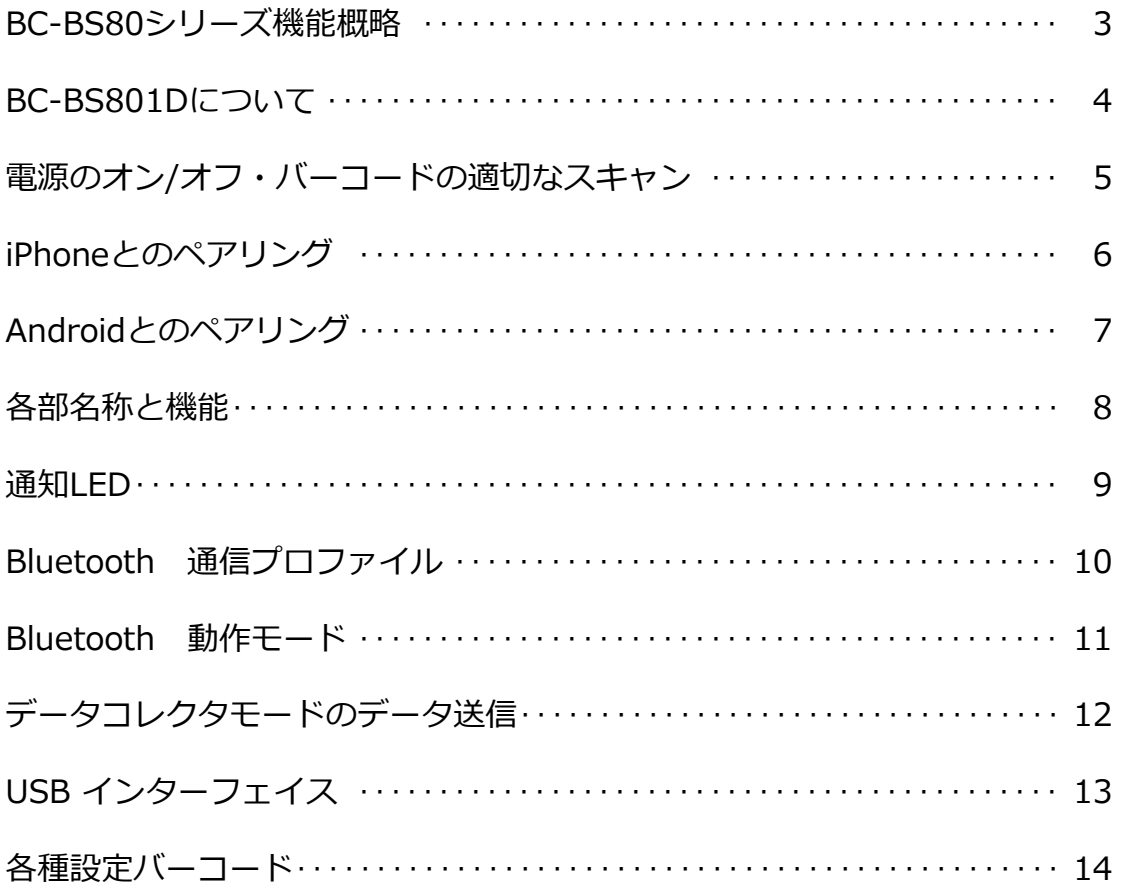

## BC-BS80シリーズ機能概略

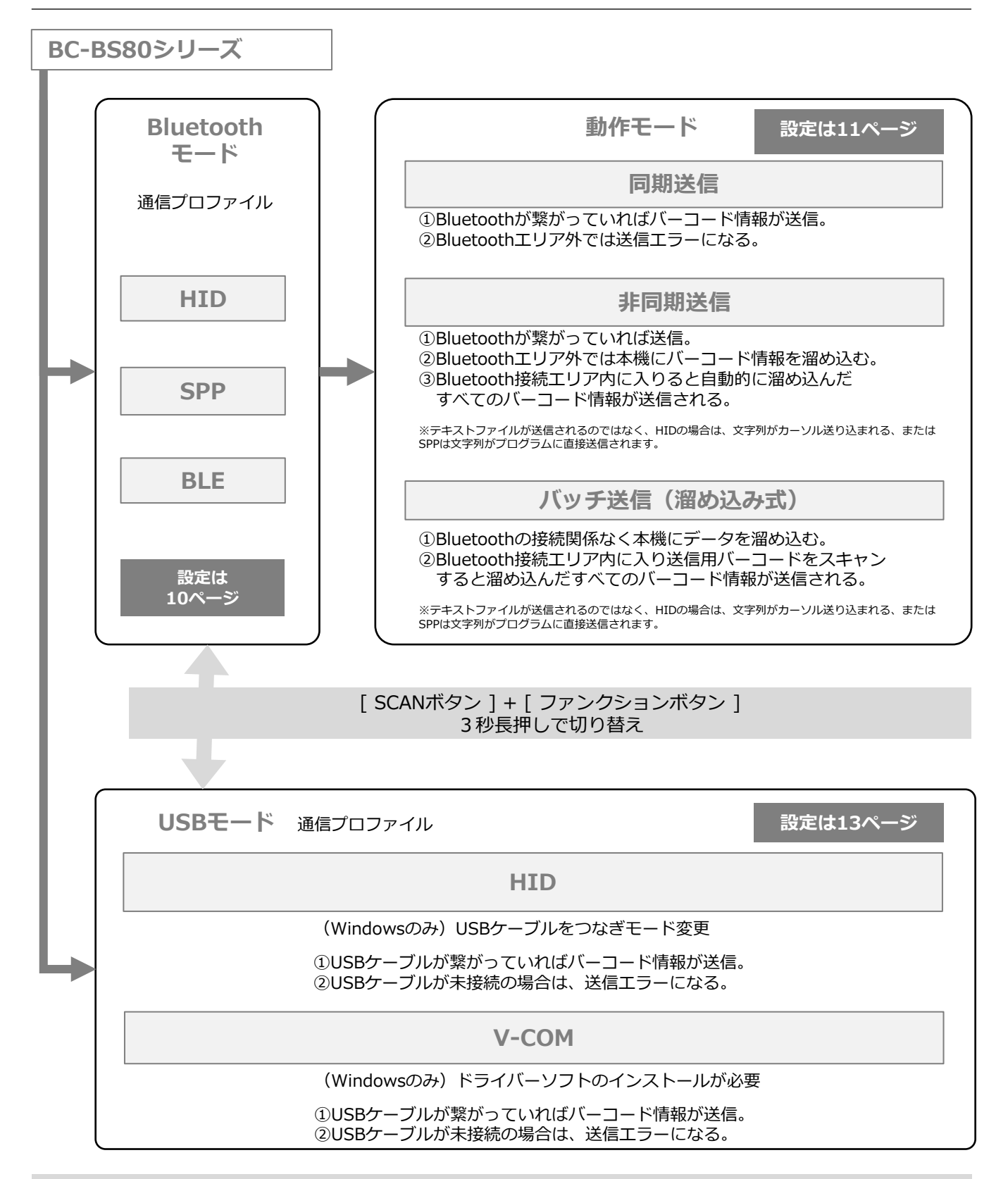

#### **その他のボタン操作**

- ●[ Deleteボタン ] + [ ファンクションボタン] ①同時押し :ペアリング解除 ②7秒長押し:設定初期化・ファームウェアの更新
- ●[ SCANボタン ]+[ Deleteボタン ] ①同時押し :バッテリーレベルの確認 ②3秒長押し:データ削除

#### **はじめに**

BC-BS801DⅡは、さまざまなニーズを満たす1Dスキャンエンジンを搭載したバーコードリーダーです。 Bluetooth HIDまたはSPPまたはBLE通信を介してiOS、Android、およびWindowsデバイスをサポートします。

#### **ご使用方法**

- 1. バーコードリーダーの電源を入れるには、Beep音が鳴るまで「SCANボタン」を3秒間押し続けます。
- 2. Bluetooth HIDプロファイルを使用する場合、接続端末のBluetoothを有効にし、接続端末を英語入力モードに する必要があります。
- 3. 30分間(初期値)操作がされないと、自動的に電源が切れます。手動でオフにするには、3ページの「電源OFF」 バーコードをスキャンします。

#### **同梱品**

バーコードリーダー x 1、 USB Type-C(本製品側)⇔ USB Type-A(接続端末側)ケーブル x 1 ハンドストラップ x 1、 ネックストラップ x 1、 クイックスタートガイド x 1

#### **安全のために**

■ご使用の前に本書の安全上の注意と適切な取り扱いに関する情報をよくお読みの上、必ずお守りください。 ■お使いになる方がいつでも見られるところに保管してください。

下記は、製品を安全に正しくお使いいただき、あなたや他の人々への危害や財産への損害を未然に防ぐために、守っ ていただきたい事項です。

- 1. 直射日光の当たる場所など、高温になる場所に置かない。
- 2. バーコードリーダーを極端に湿度の高い場所や急激な温度変化の起こる状況下で使用しない。
- 3. バッテリーを損傷しない。バッテリーを損傷すると、爆発や火災の原因となることがあります。

#### **充電について**

バーコードリーダーを初めて使用する前に3〜4時間充電してください。 バッテリー残量が少ないと、バーコードリー ダーの電源がオンにならない場合があります。また故障や誤動作の原因となることもあります。 ※バッテリーLEDステータスの解釈については、10ページを参照してください。

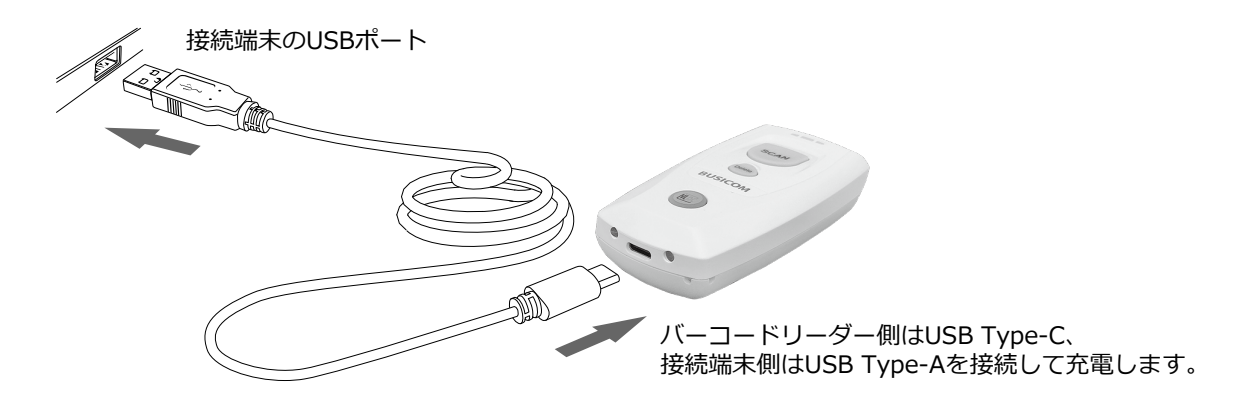

注意:バーコードリーダーの電源を入れる前に、少なくとも15分間充電してください。 注意:長期間使用しない場合には、故障の原因となりますので、1ヶ月に一度は充電を行ってください。

#### **電源のオン/オフ**

バーコードリーダーは「SCANボタン」を3秒間押し続けると電源が入ります。 電源を切る場合は、下記のバーコードを「設定開始」「電源OFF」の順番で スキャンします。 なお、30分間(初期値)操作がされないと、自動的に電源が切れます。

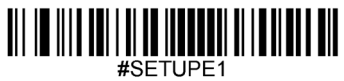

設定開始

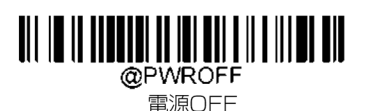

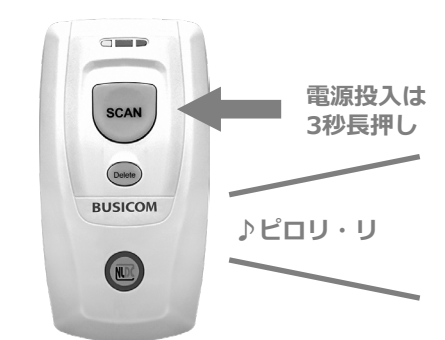

#### **バーコードの最適なスキャン**

スキャン角度とバーコードとの距離を調整して、スキャンラインの長さが バーコードの長さより約8mm長くなるようにします。バーコードは、垂直 方向には読み取れません。

最適なスキャン距離:7〜20cm (バーコードにより長短があります)

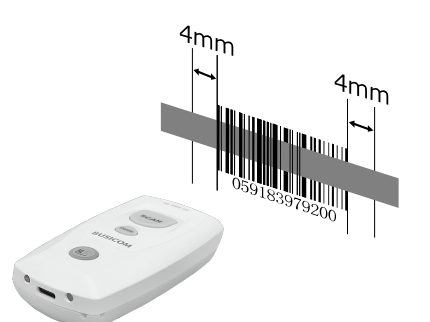

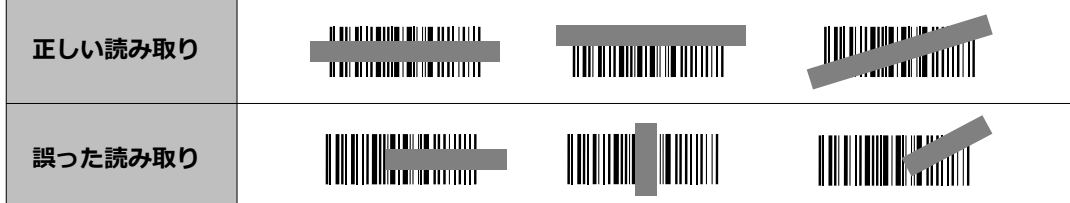

#### **バーコードによる本製品の設定について**

本製品は、本書に記載されたバーコードを読み取ることで、様々な設定が可能です。

- 1. 電源を投入し、「設定開始」バーコードをスキャンして設定します。 設定完了後、「設定終了」バーコードをスキャンします。
- 2. \*\*の付くバーコードは、工場出荷時の設定です。<br>3. Windows 7以前の端末は、Bluetooth HIDモート
- Windows 7以前の端末は、Bluetooth HIDモードで使用できません。

詳細は下記QRコードをスキャンして「ユーザーガイド」をご確認ください。

**[ダウンロードWEBサイト] BC-BS801D ・ユーザーガイド**

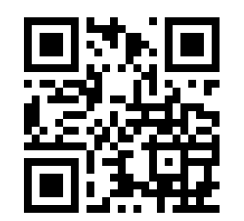

https://www.busicom.co.jp/h/manual.html#barcode

iPhoneのBluetoothペアリングは、以下のように接続を行います。

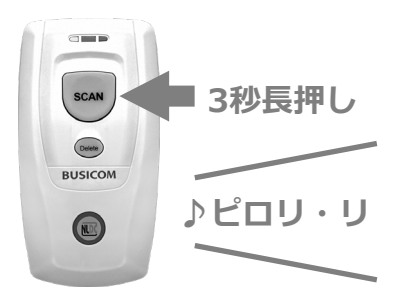

①「SCANボタン 」を3秒間押し続けると「♪ピロリ・ リ」と起動音がし、本製品の電源が入ります。 ファンクションボタンのLEDが青色にゆっくり点滅します。

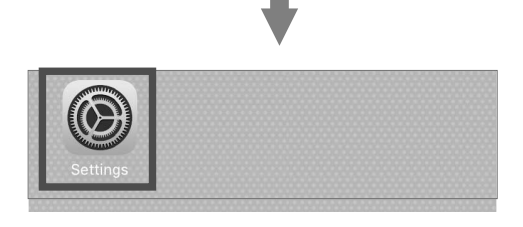

②iPhoneの「設定」をタップします。

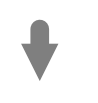

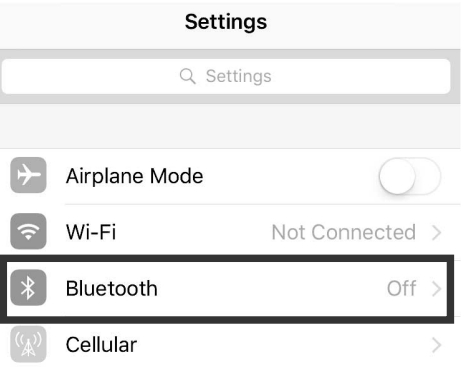

③次に「Bluetooth」をタップします。

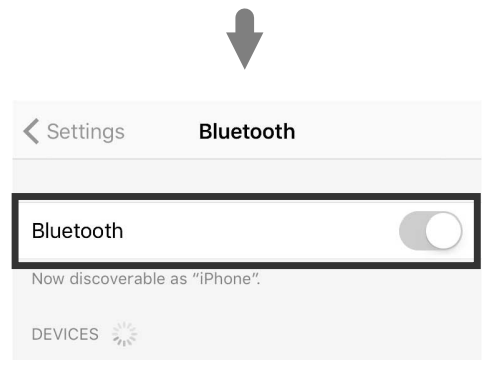

④「Bluetooth」をオンにします。

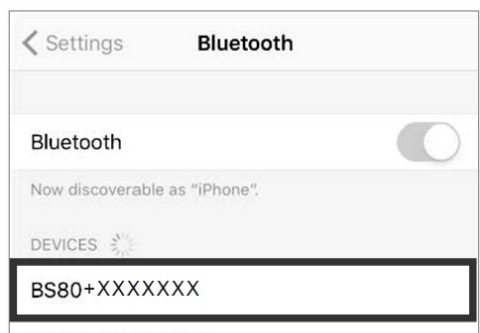

- MAYUWEN-THINK
- ⑤「BS80+XXXXXXX」を選択して接続します。 ※XXXX部分はシリアルナンバーが表示されます。

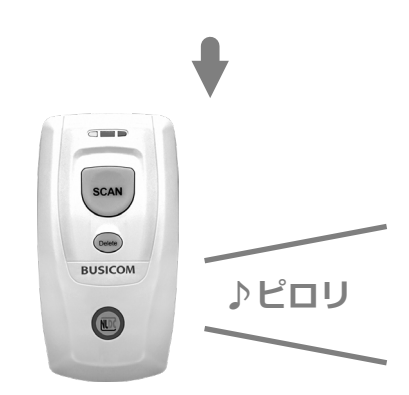

⑥ペアリングが完了すると本製品から「♪ピロリ」 と音がします。

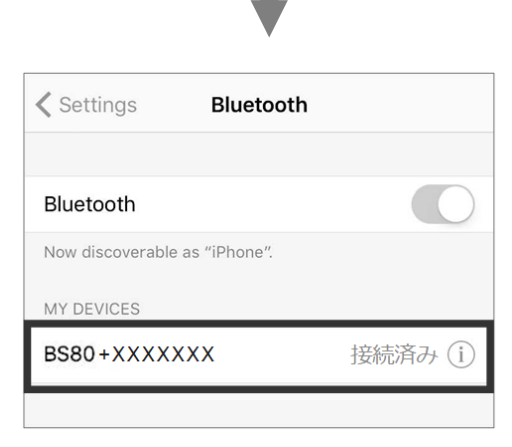

⑦正常にペアリングが完了すると「接続済み」と 表示されます。

AndroidのBluetoothペアリングは、各メーカーで設定項目名が異なります。Bluetooth接続方法については、お使いの Android端末のマニュアルまたは、メーカーWebサイトをご確認ください。

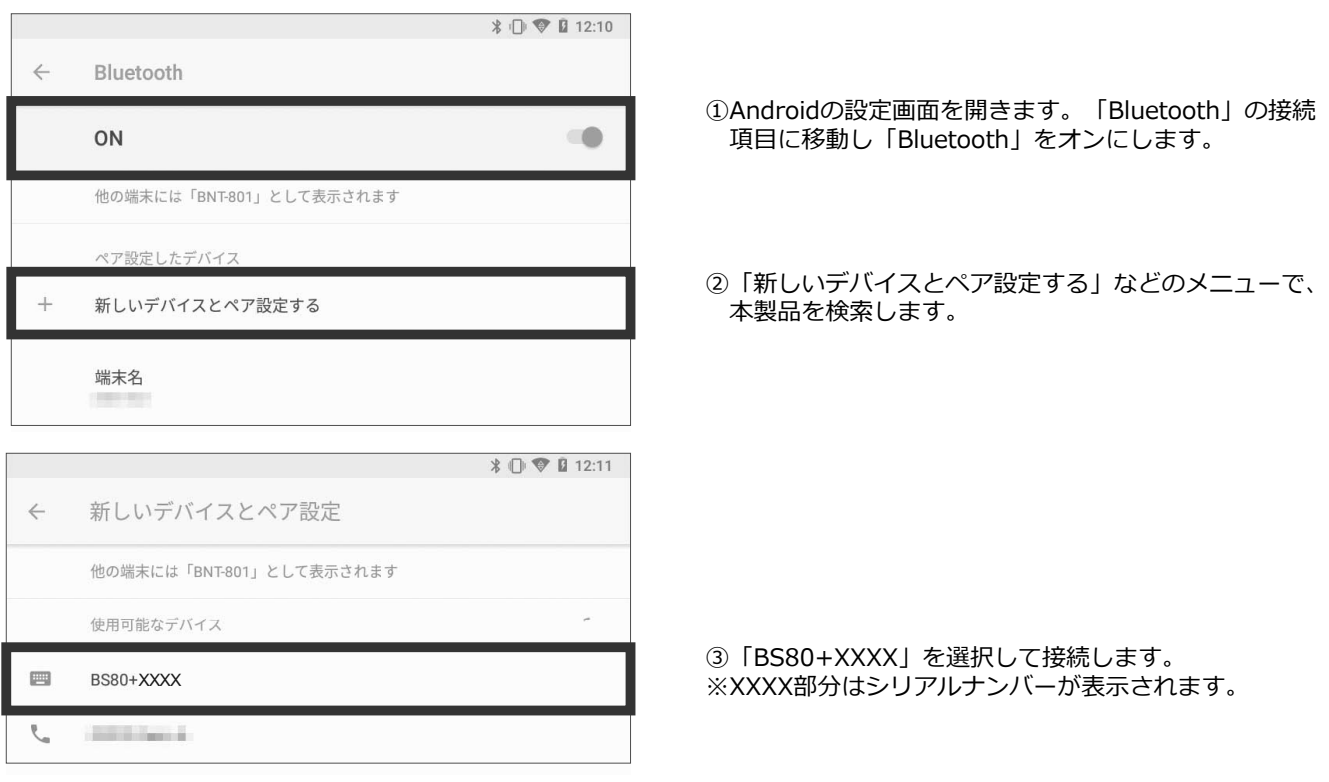

本製品はBluetooth規格に準拠しています。本製品と通信するデバイスは、HIDまたはSPPまたはBLEをサポートする必 要があります。他のプロファイルを持つBluetoothデバイスの場合、接続できないことがあります。

本製品と本製品を接続する機器との障害物や電波状況により、本製品の通信速度や通信範囲が異なる場合があります。 接続端末の状態も、バーコードリーダーの通信速度と範囲に影響を与える可能性があります。

#### **動作の確認**

メモ帳または関連アプリを開き、バーコードをスキャンすると、現在のカーソル位置の前にバーコードデータが表示さ れます。 バーコードデータが接続端末に送信できない場合は、「工場出荷時のデフォルトに戻す」バーコードをスキャ ンし、再度設定を行ってください。

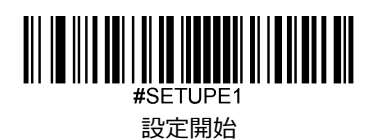

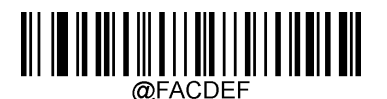

工場出荷時設定に戻す

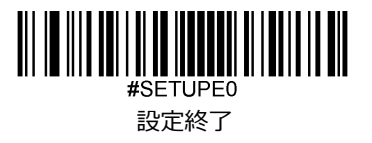

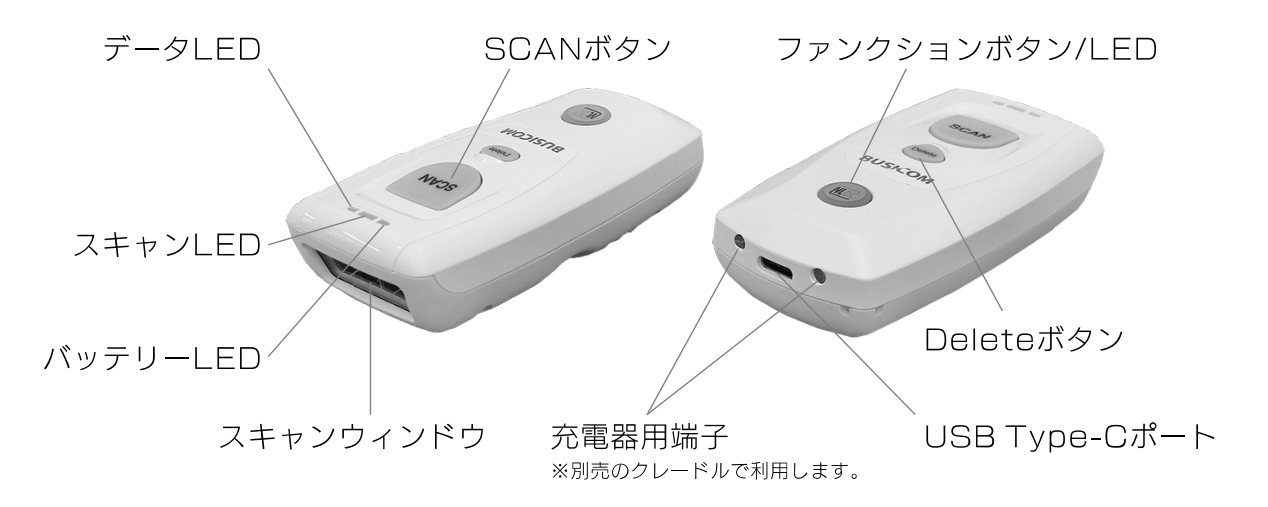

#### **各種ボタンの機能**

**[ SCANボタン ]**

ボタンを押してバーコードをスキャンします。ボタンを3秒間押し続けると、電源が入ります。

#### **[ Deleteボタン ]**

バーコードスキャンした直近のデータを削除します。※[データコレクタ]モード設定時のみ使用できます。

#### **[ ファンクションボタン ]**

iOSデバイスに接続している際に、ファンクションボタンを押すとソフトキーボードがオン/オフされます。

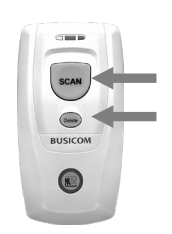

#### **特殊なボタン操作**

#### **[ SCANボタン ] + [ Deleteボタン ]**

2つのボタンを同時に押すと、バッテリーLEDによりバッテリーレベルを確認できます。 (10ページを参照)

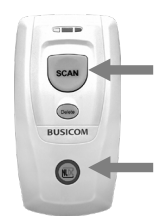

#### **[ SCANボタン ] + [ ファンクションボタン ]**

2つのボタンを同時に3秒間押し続けると、BluetoothモードとUSBモードが切り替わります。

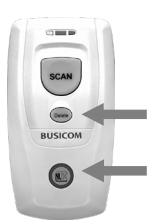

#### **[ Deleteボタン ] + [ ファンクションボタン ]**

2つのボタンを同時に押すと、ペアリングが解除され、他のBluetoothデバイスを検出できる ようになります。 2つのボタンを同時に7秒間押し続けると設定が初期化されます。

### 通知LED

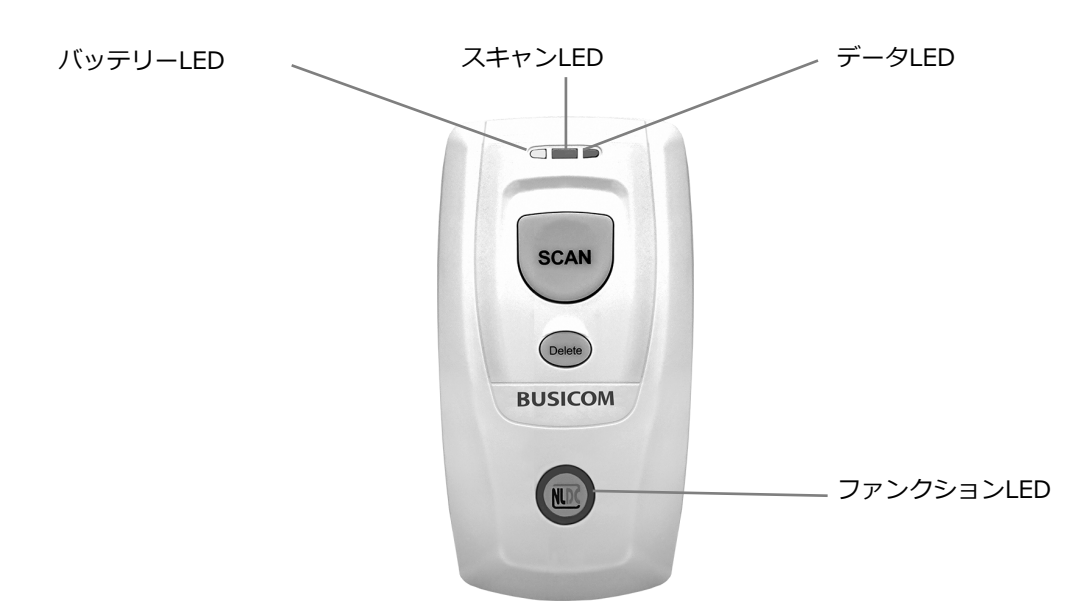

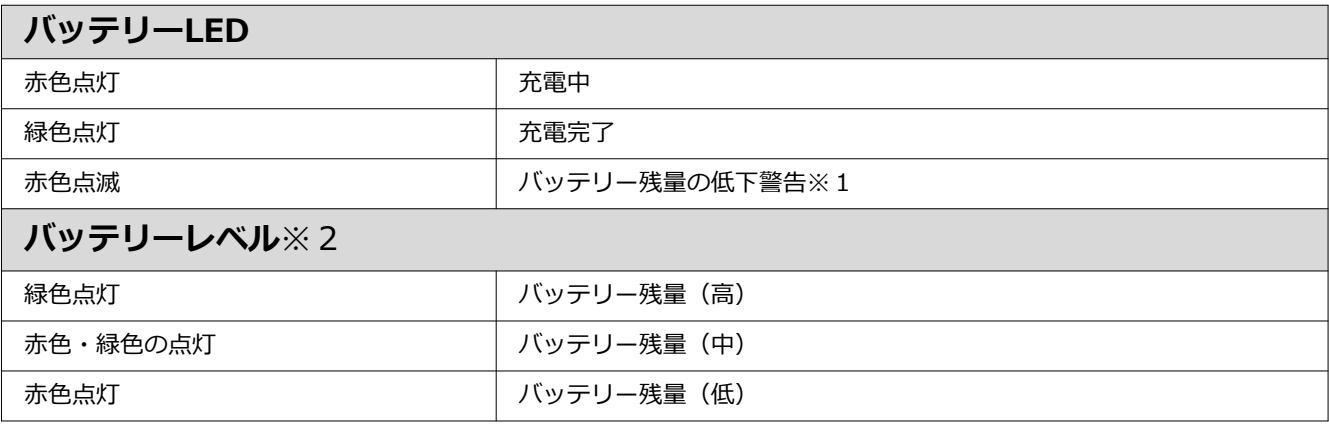

※1 バッテリー残量が低下すると、バッテリーLEDが赤く点滅し、 バーコードリーダーのBeep音が鳴ります。 ※2「SCANボタン」+「Deleteボタン」を同時に押すと、バッテリーレベルを確認することができます。

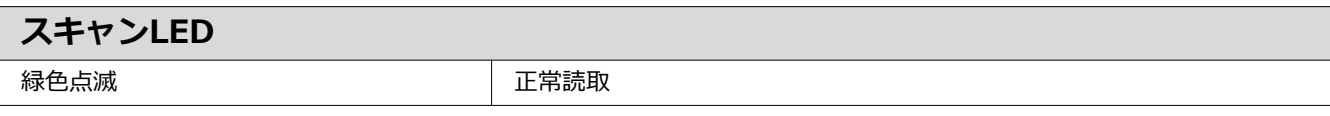

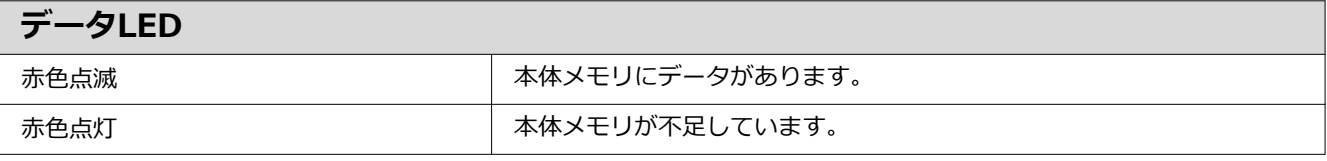

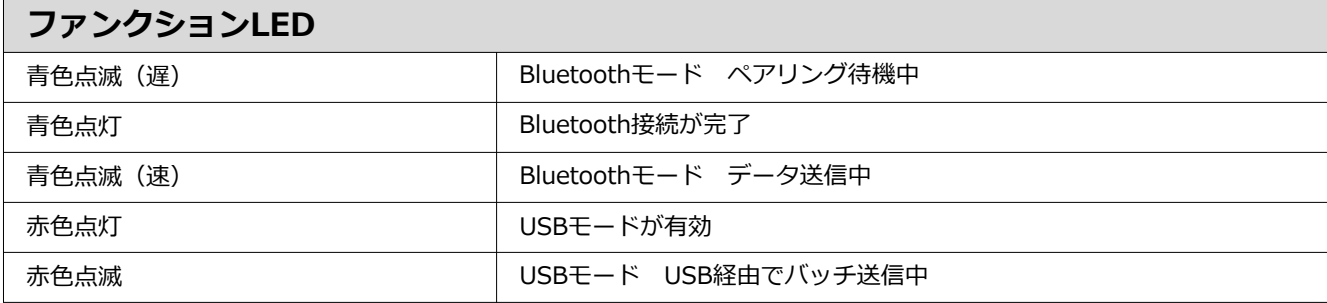

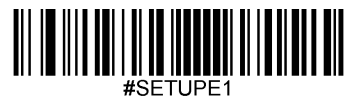

#### <span id="page-9-0"></span>**Bluetooth 通信プロファイル**

- 1. 接続する端末に HID / SPP / BLE プロファイルがあることを確認します。
- 2. ファンクションLEDが赤色に点灯している場合は、[ SCANボタン ]と[ ファンクションボタン ]を同時に3秒間押し、 Bluetoothモードに切り替えます。

[ Deleteボタン ]と[ ファンクションボタン ]を同時に押し、既存のペアリング情報を本製品から削除します。

- 3. 接続端末の省電力モードは、オフにします。
- 4. 本製品を端末へ接続する前に、以下のバーコードをスキャンして HID / SPP / BLE プロファイルを選択します。 接続端末の利用できるプロファイルがわからない場合、最初にHID、次にSPP、最後にBLEプロファイルを試し てください。

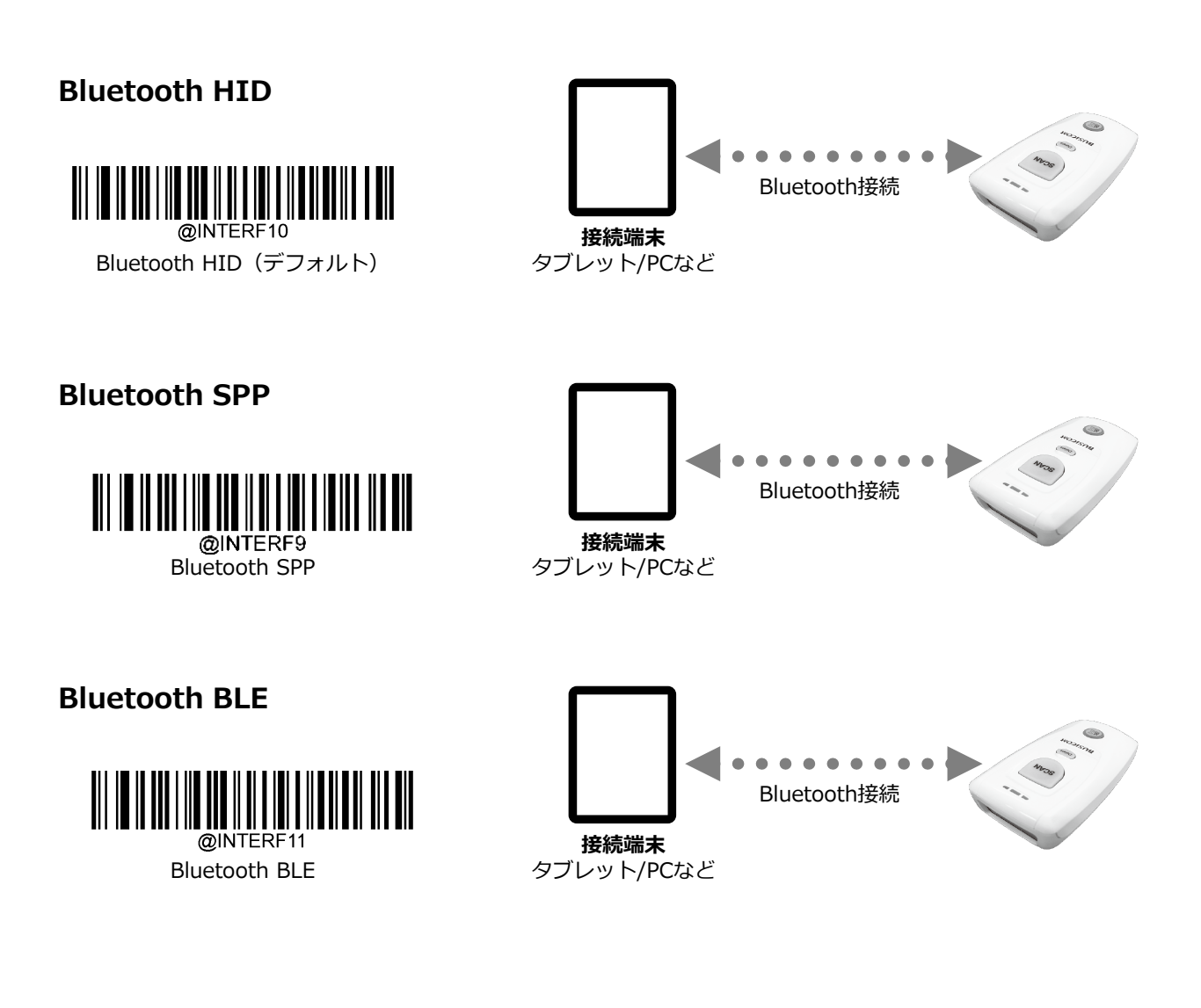

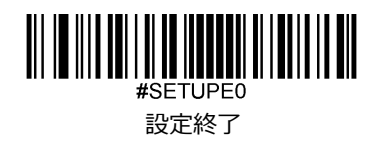

## <span id="page-10-0"></span>Bluetooth 動作モード

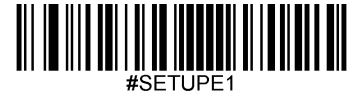

設定開始

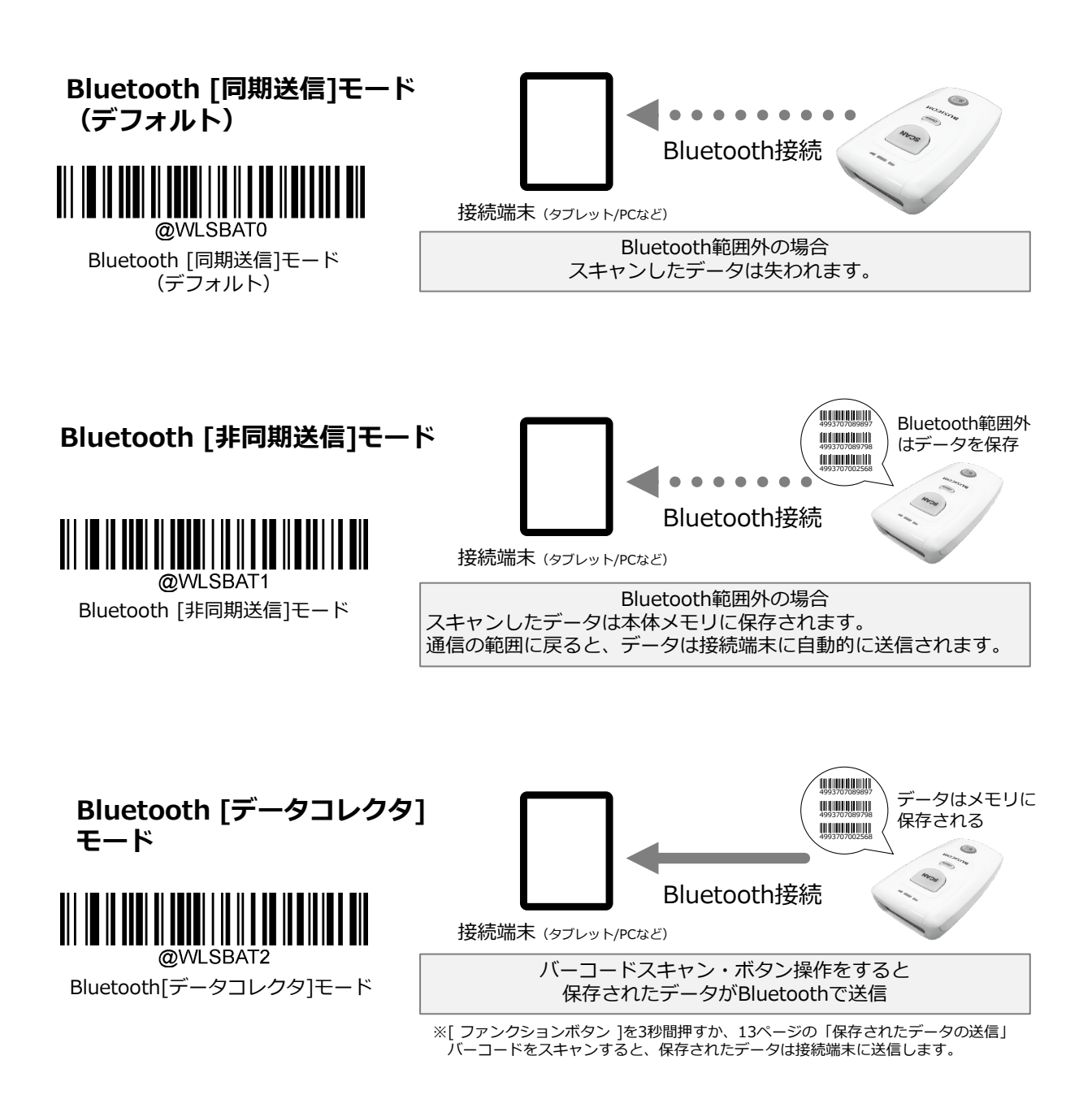

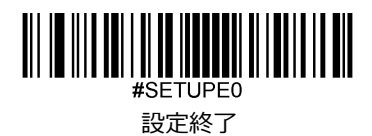

データコレクタモードのデータ送信

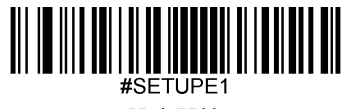

#### **スキャンデータの送信**

接続端末PCのメモ帳を開き、カーソルがあることを確認します。 本製品の[ ファンクションボタン ]を3秒間押すか、以下の「保存されたデータの送信」バーコードをスキャンすると、 保存されたデータは接続端末に送信します。送信が完了すると、ビープ音が鳴ります。

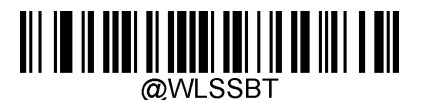

保存されたデータを送信する

#### **スキャンデータの送信方法**

本体メモリのデータ送信後、保存データをクリアするか、保存を保持するか選択ができます。 この機能は、データコレクタモードでのみ利用可能です。

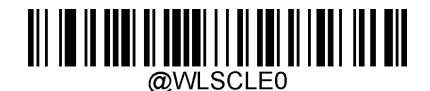

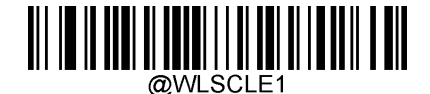

送信後、データを残す まんない ちょう おおし はいかん 送信後、データをクリア

#### **スキャンデータの削除**

本体メモリの保存データをクリアします。

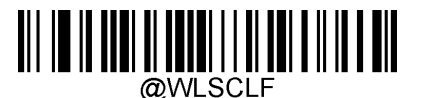

保存されたデータをクリア)

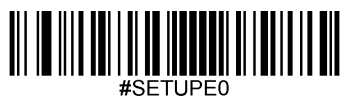

設定終了

<span id="page-12-0"></span>USB インターフェイス

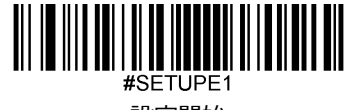

#### **USB インターフェイス**

本製品は、BluetoothモードとUSBモードの2つの動作モードがあります。 2つのモードを切り替えるには、[ SCANボタン ]と[ ファンクションボタン ]を同時に3秒間押すか、以下のバーコードを スキャンします。

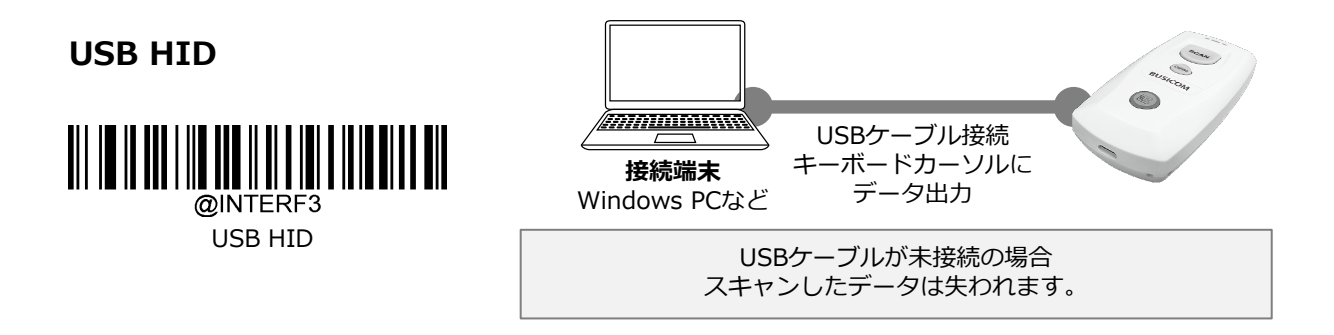

#### **USB CDC (シリアル通信)**

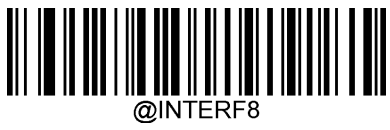

USB CDC

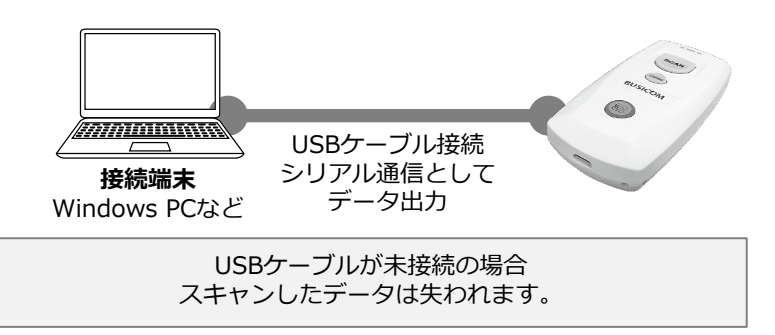

USB CDCを利用したい場合は[、このらのリンク](https://www.busicom.co.jp/h/pdf/BUSICOM%20UFCOM%20Driver%20V1.7.12.msi)から [USB COM ドライバ]をダウンロードしPCへインストールします。

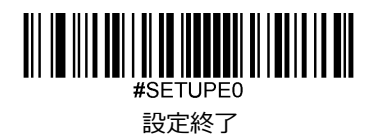

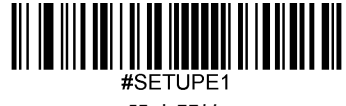

**設定の初期化**

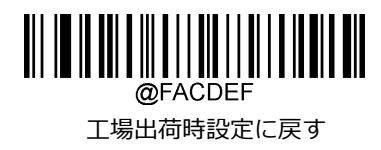

**キーストローク間の遅延**

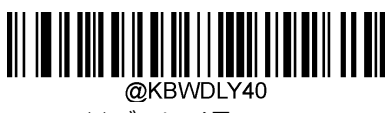

\*\*ディレイ長:40ms

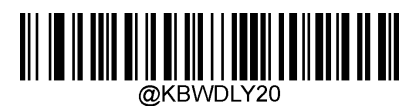

ディレイ 短:20ms

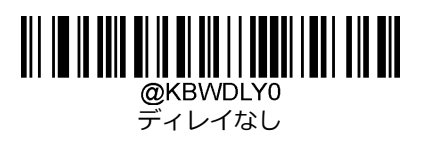

**通知機能**

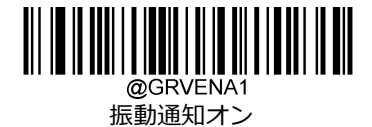

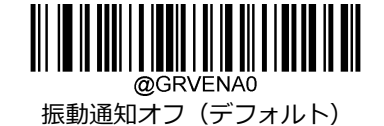

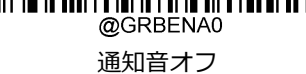

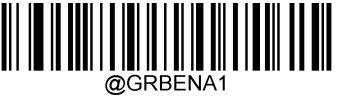

サウンド通知オン(デフォルト)

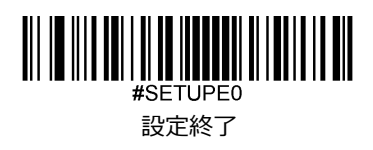

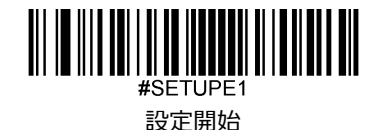

**タイムスタンプ**

本製品の時刻と日付が正しくない場合は、日付と時刻の設定ツールを使用してそれらを接続端末と同期できます。 詳細については、ユーザーガイドを参照してください。

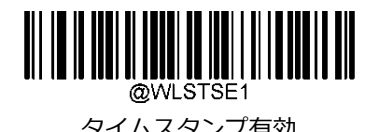

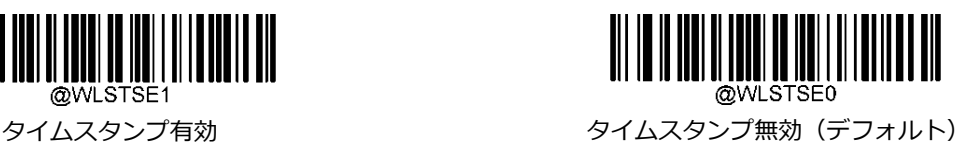

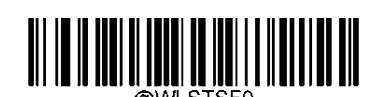

\*\* Format 1 (YYYY/MM/DD,HH:MM:SS) Format 2 (DD/MM/YYYY,HH:MM:SS)

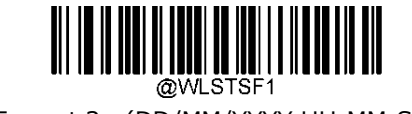

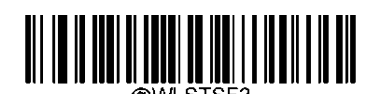

Format 3 (MM/DD/YYYY,HH:MM:SS)

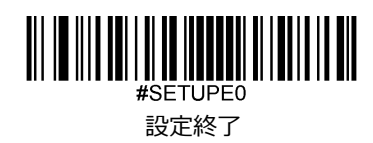

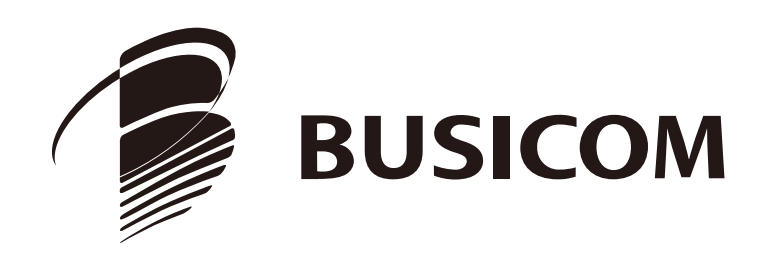